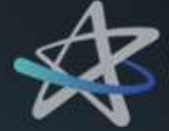

Cruzeiro do Sul Virtual<br>Educação a Distância

# AULA INAUGURAL

Graduação e Pós Graduação EaD

# O QUE VEREMOS NESSA AULA?

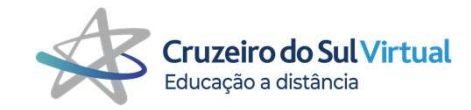

- 01 Sobre o Grupo Cruzeiro do Sul
- Polos EaD e o seu Papel
- 03 Área do Aluno
- Ambiente Virtual de Aprendizagem (AVA)
- Sistema de Avaliação
- 
- Colação de Grau e Diploma
- Canais de Relacionamento

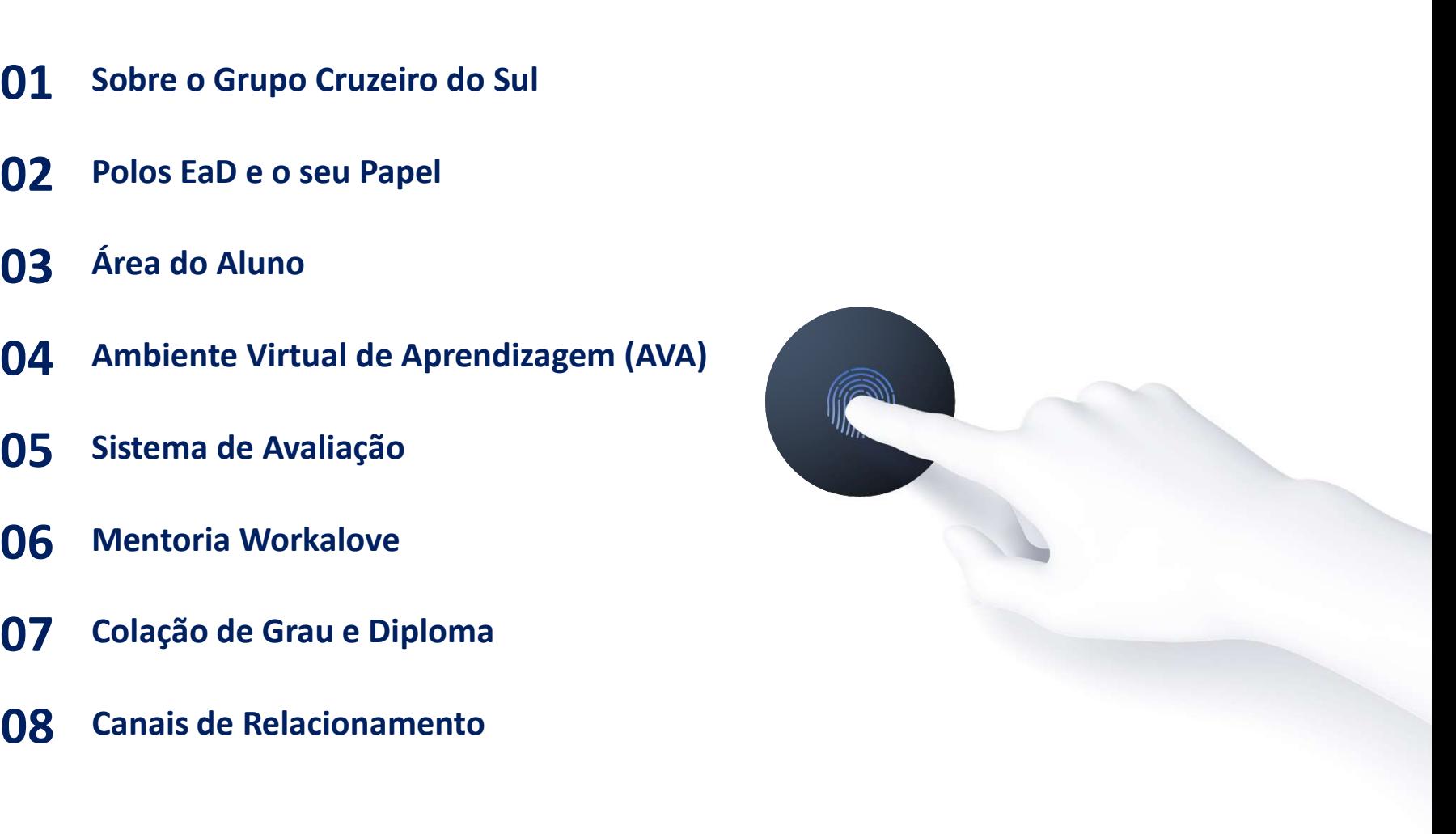

# SOBRE O GRUPO CRUZEIRO DO SUL

- 
- 
- 
- 
- 

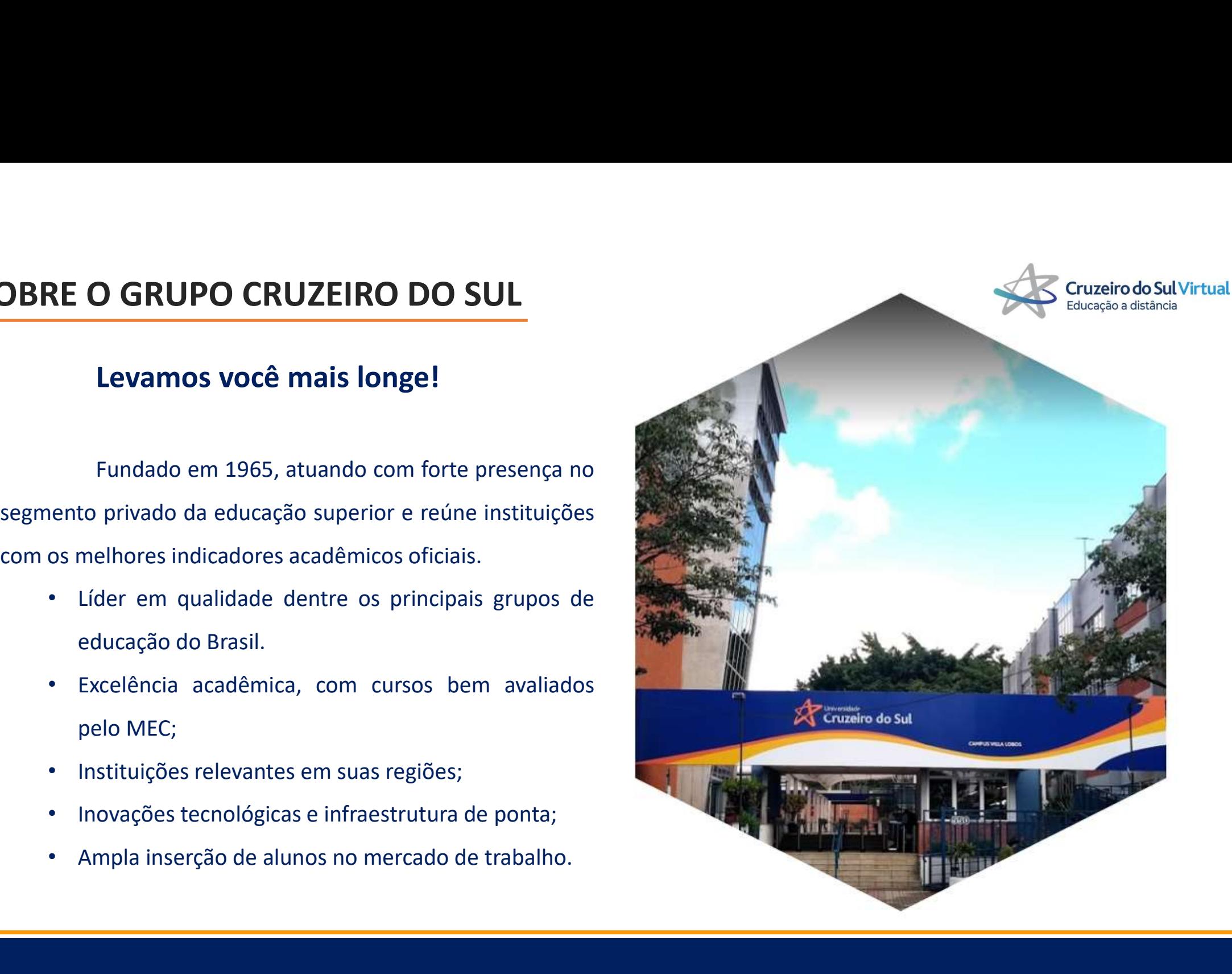

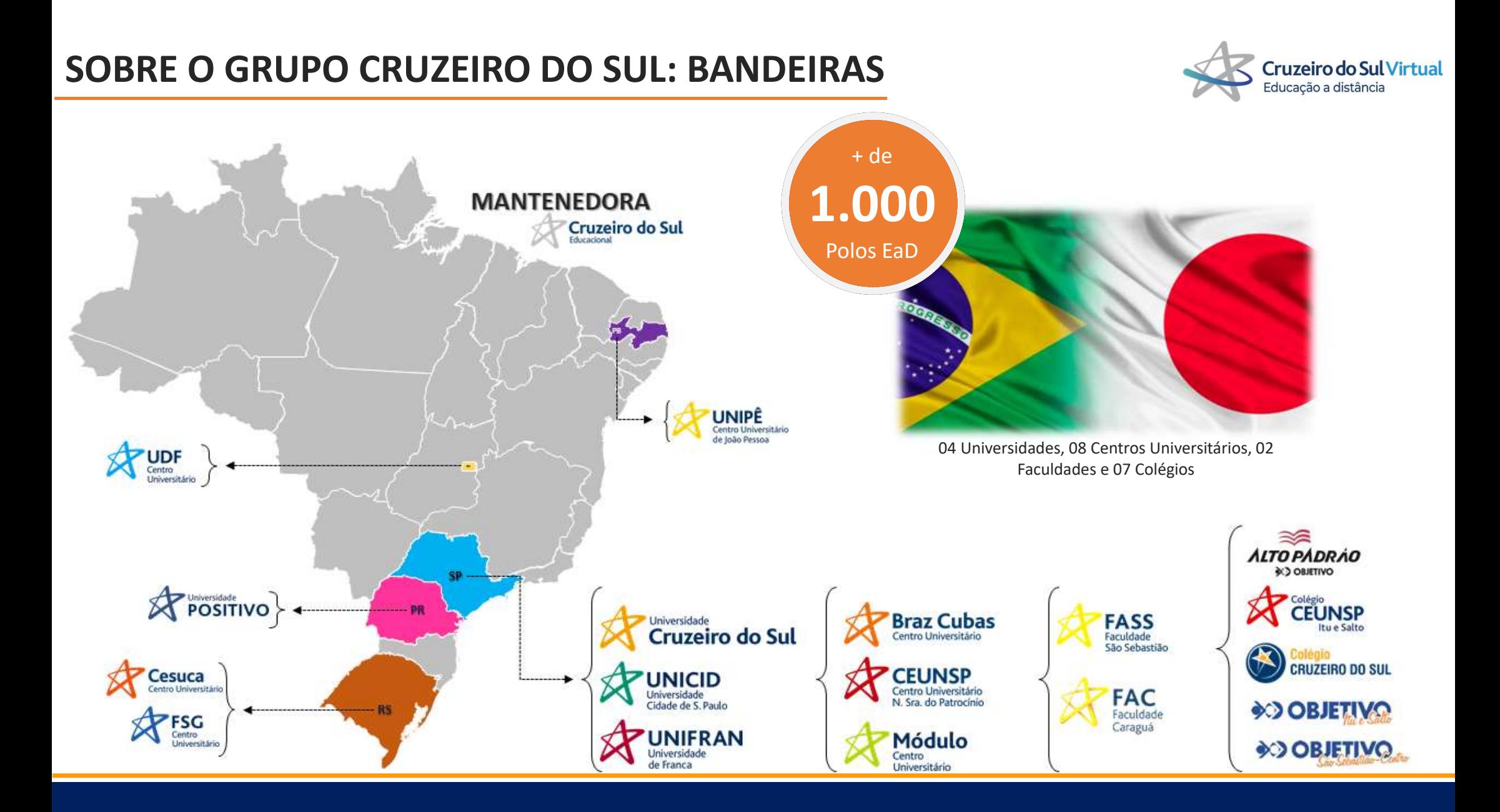

## SOBRE O GRUPO CRUZEIRO DO SUL: CURSOS OFERECIDOS

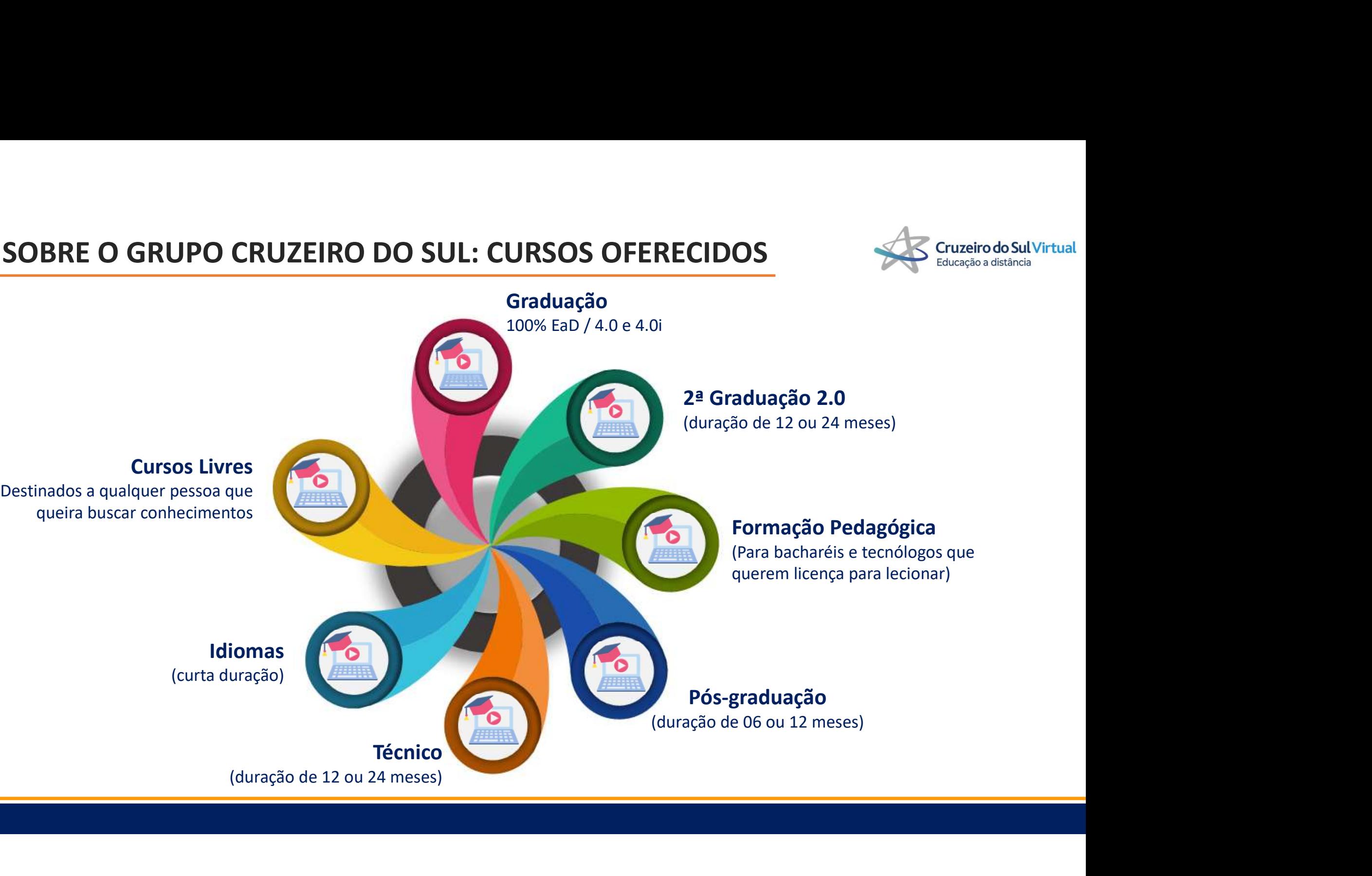

# SOBRE O GRUPO CRUZEIRO DO SUL: MODALIDADES DOS CURSOS SO Cruzeiro do Sul Virtual

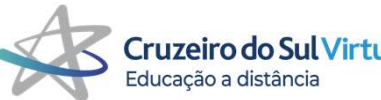

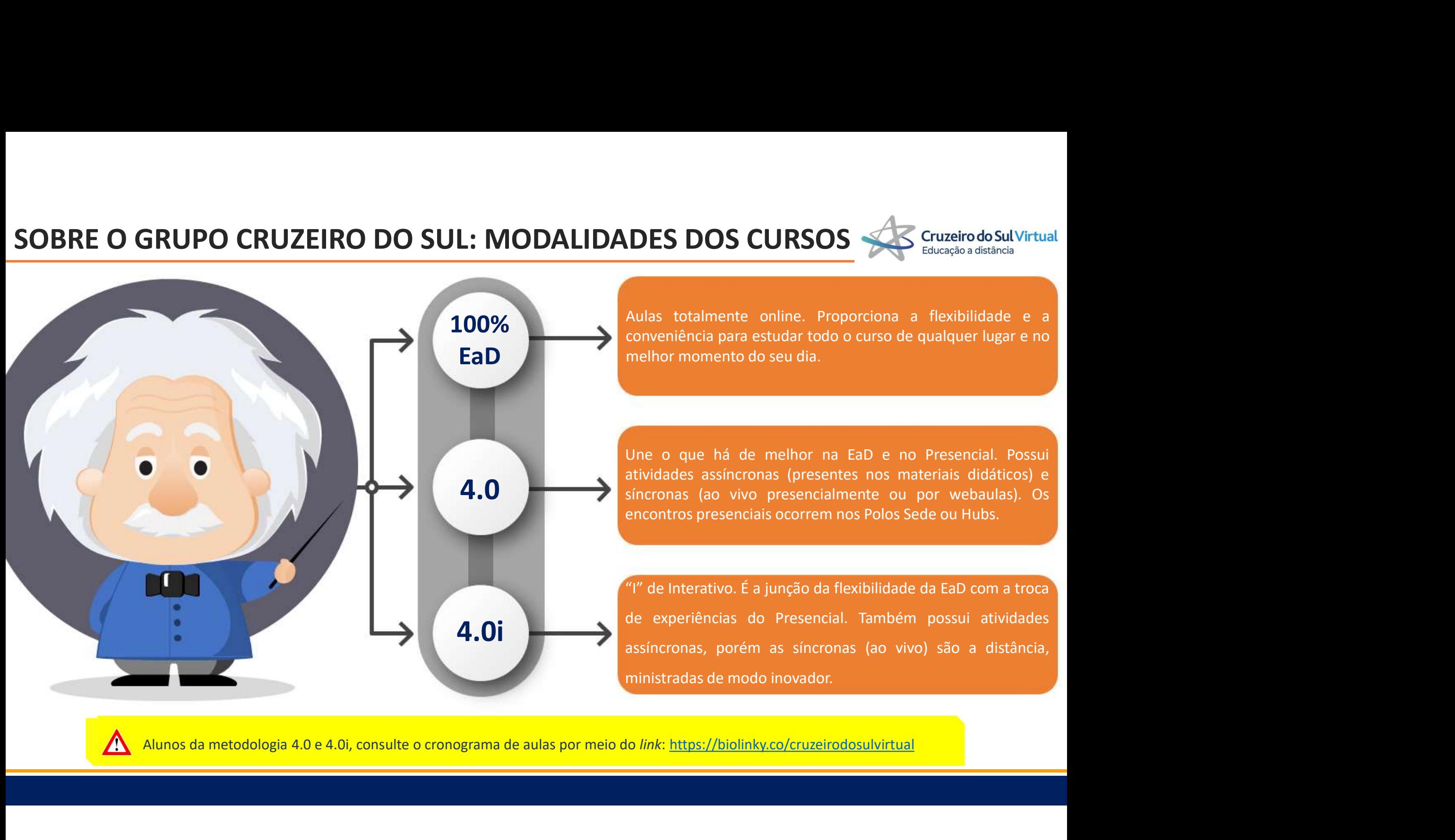

# PORTAL E-MEC

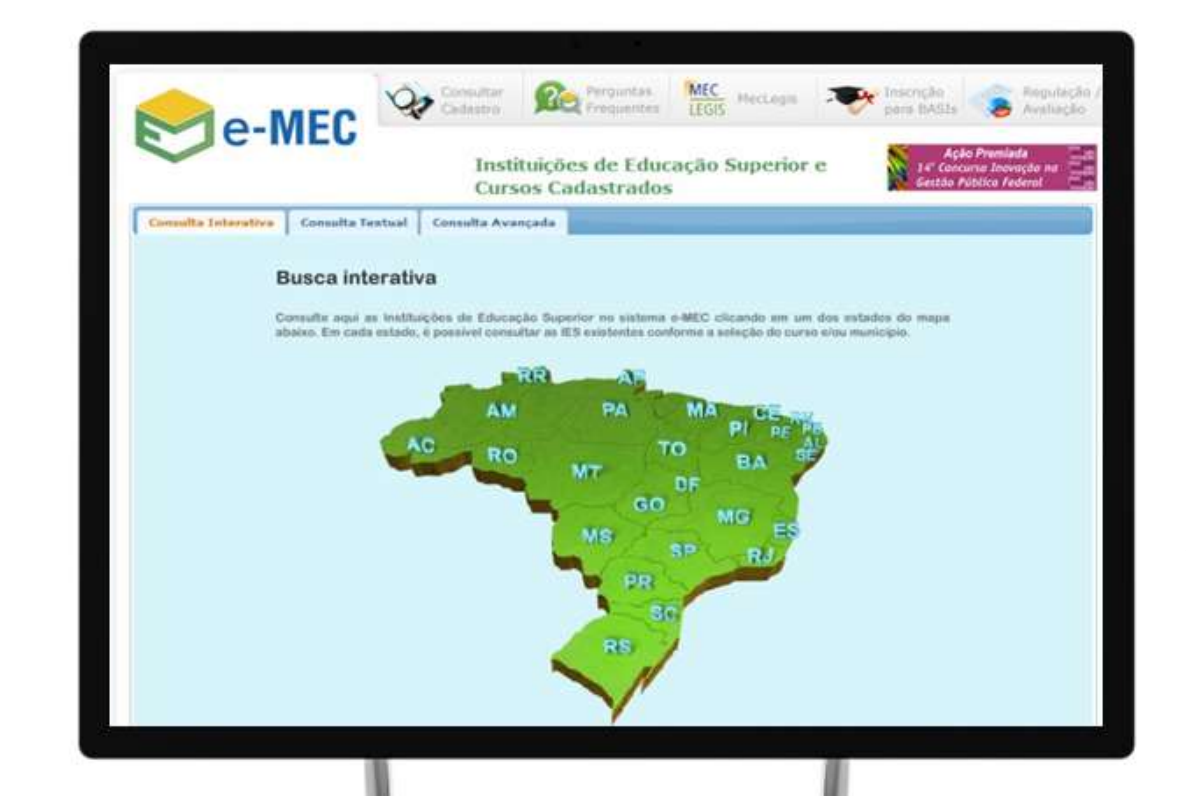

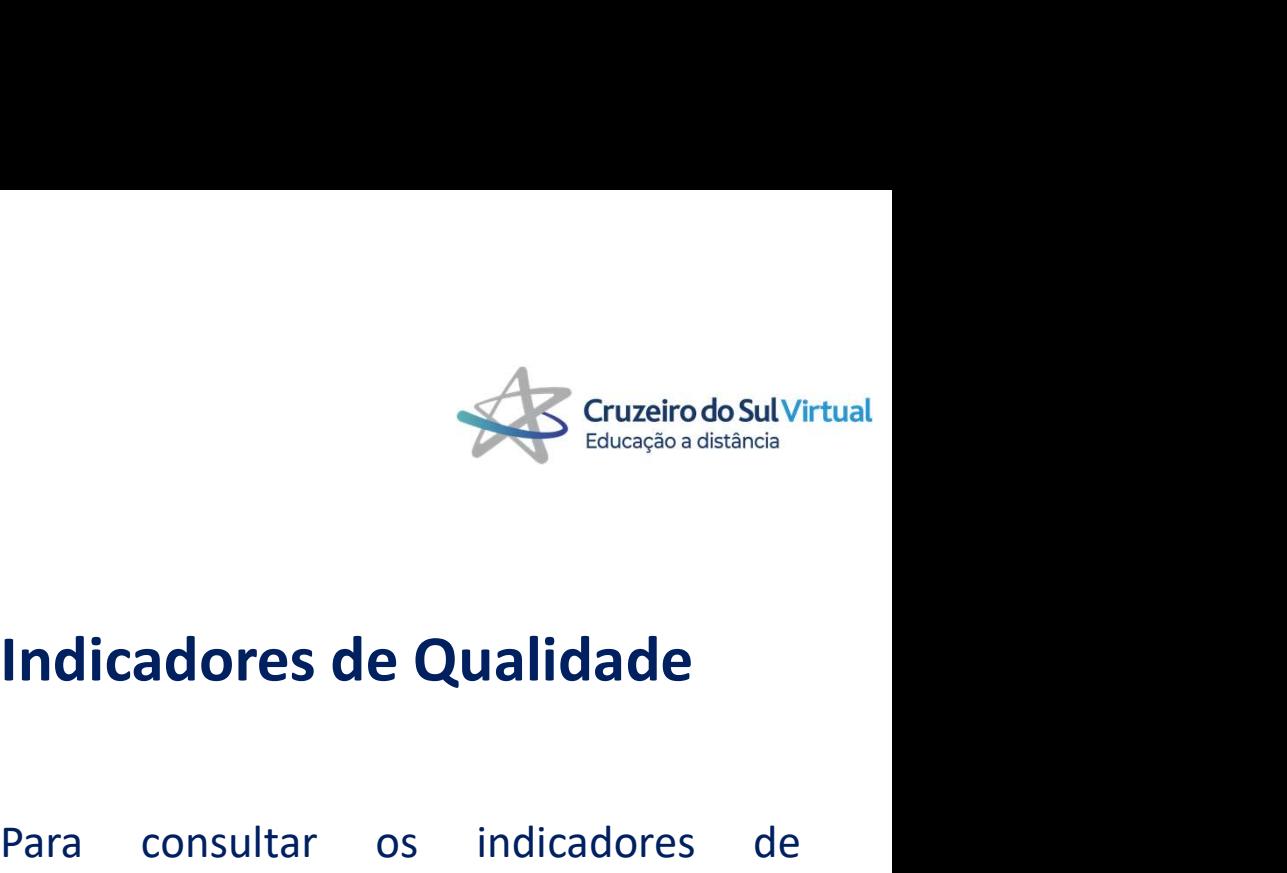

**Para consultar de Qualidade**<br>
Para consultar os indicadores de<br>
Para consultar os indicadores de<br>
e de nossos cursos, obter informações<br>
o regulamento, credenciamento e **Cruzeiro do Sul Virtual**<br> **Indicadores de Qualidade**<br>
Para consultar os indicadores de<br>
qualidade de nossos cursos, obter informações<br>
sobre o regulamento, credenciamento e<br>
reconhecimento de cursos, acesse: Survey de Cruzeiro do Sul Virtual<br> **Indicadores de Qualidade**<br>
Para consultar os indicadores de<br>
qualidade de nossos cursos, obter informações<br>
sobre o regulamento, credenciamento e<br>
reconhecimento de cursos, acesse: Indicadores de Qualidade<br>Para consultar os indicadores de<br>qualidade de nossos cursos, obter informações<br>sobre o regulamento, credenciamento e<br>reconhecimento de cursos, acesse:<br>**emer mer gov br** 

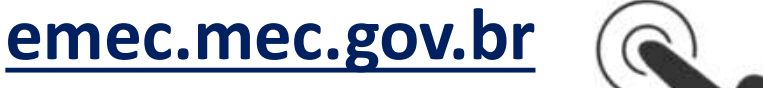

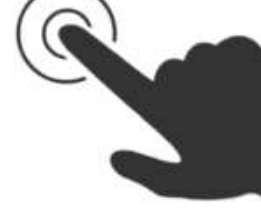

## POLOS EAD E O SEU PAPEL

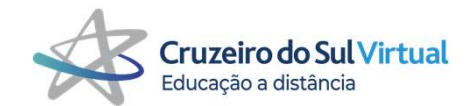

- 
- financeiros;
- 
- presenciais; alunos terão:<br>
• Orientações sobre o Ambiente Virtual de Aprendizagem,<br>
• Orientações sobre os procedimentos acadêmicos e<br>
financeiros;<br>
• Intermediação e direcionamento das situações que são<br>
tratadas com as demais áreas;
- 

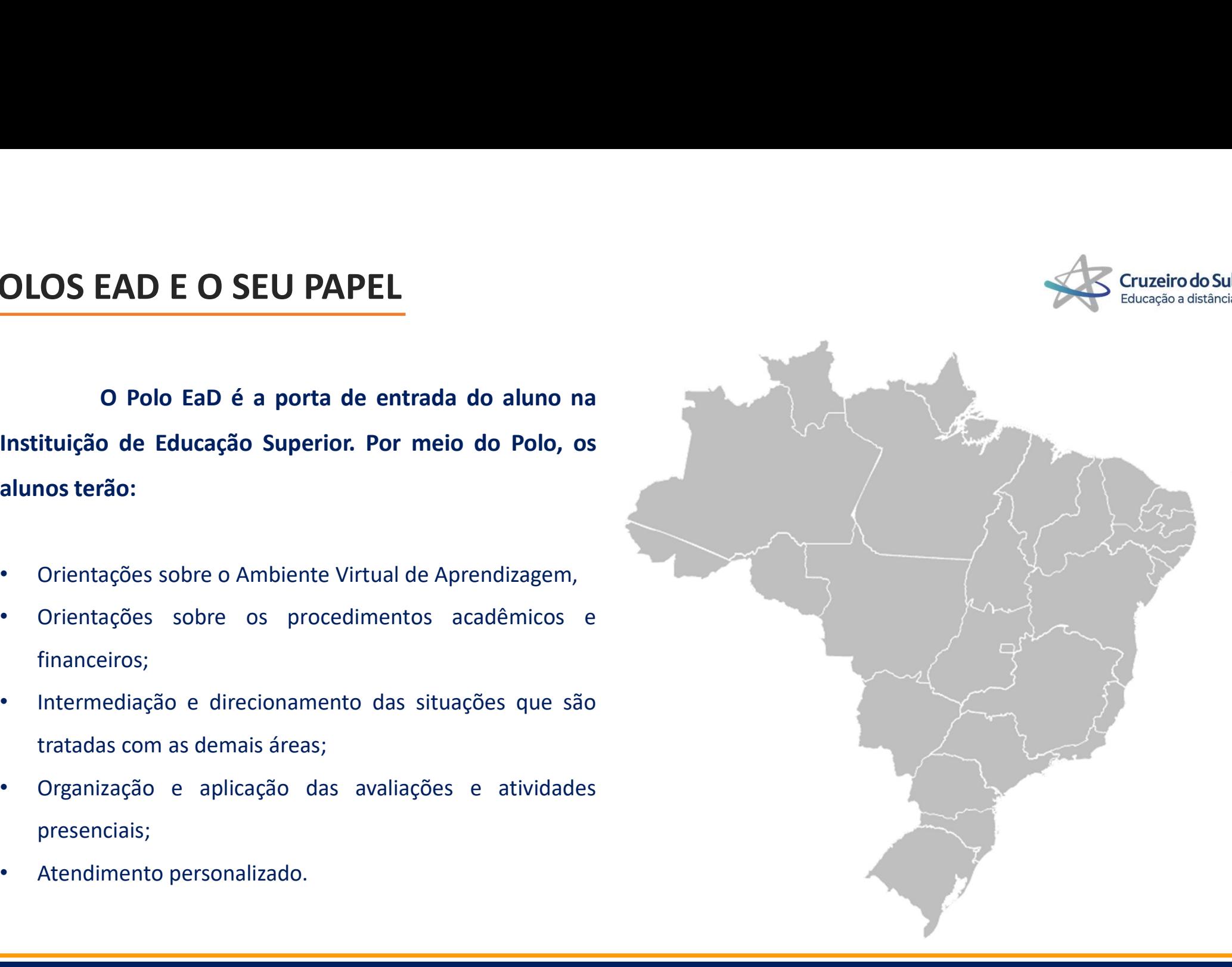

# PORTAIS DO ALUNO

# ÁREA DO ALUNO

(Portal Administrativo)

- 
- $\triangleright$  Financeiro
- 
- $\triangleright$  Rematrícula
- 
- 
- Biblioteca

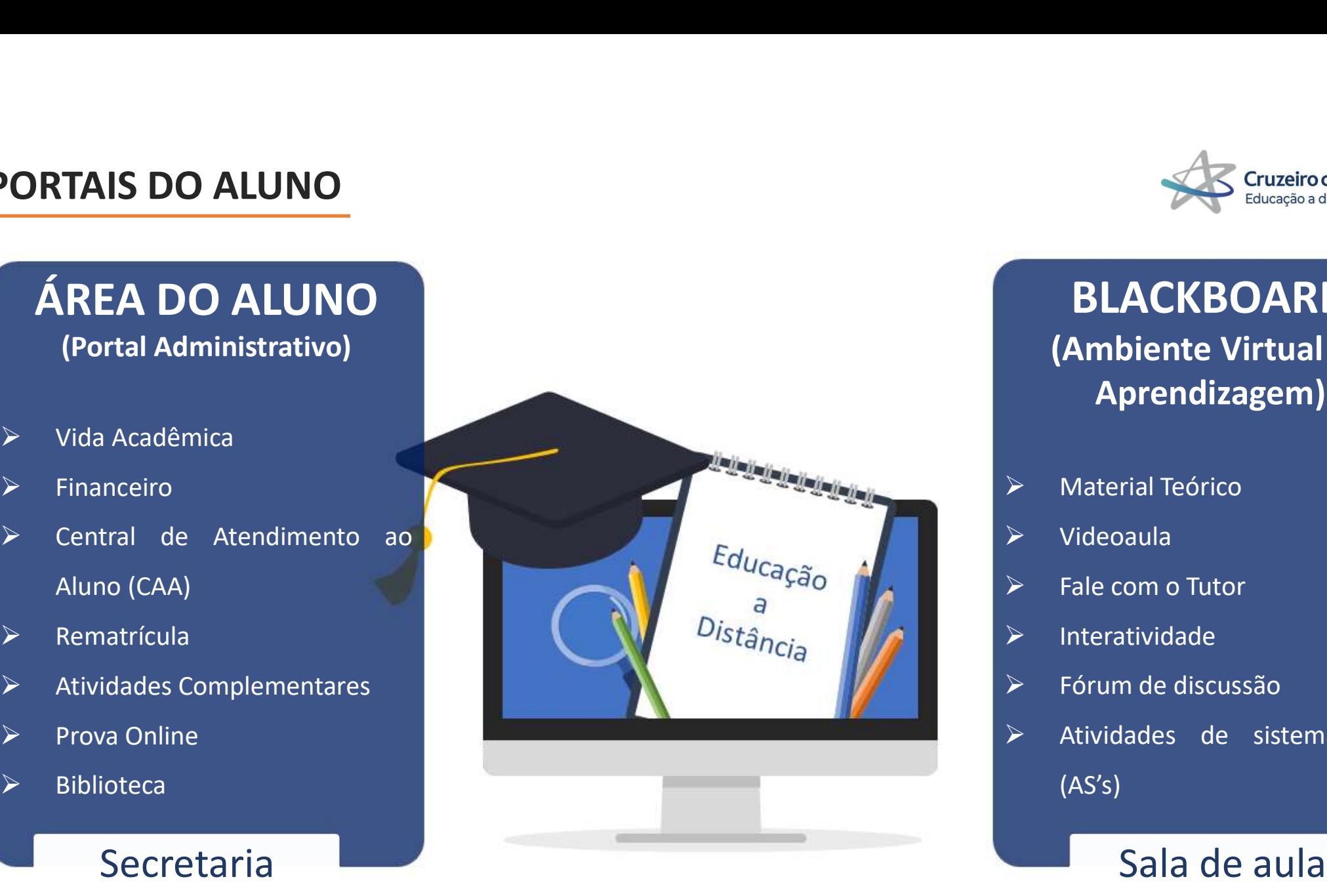

![](_page_8_Picture_12.jpeg)

# BLACKBOARD (Ambiente Virtual de Aprendizagem) Surveiro do Sul Virtual<br>
Material Teórico<br>
Material Teórico<br>
Material Teórico<br>
Material Teórico<br>
Material Teórico<br>
Material Teórico<br>
Material Teórico<br>
Material Teórico<br>
Material Teórico<br>
Material Teórico<br>
Material Teórico<br> Educação a distância<br> **BLACKBOARD**<br>
(Ambiente Virtual de<br>
Aprendizagem)<br>
> Material Teórico<br>
> Videoaula<br>
+ Fale com o Tutor<br>
+ Interatividade<br>
+ Fórum de discussão **BLACKBOARD<br>
(Ambiente Virtual de<br>
Aprendizagem)<br>
> Material Teórico<br>
> Videoaula<br>
> Fale com o Tutor<br>
> Interatividade<br>
> Fórum de discussão<br>
> Atividades de sistematização<br>
(AS's) Atividade de Sistematização<br>
Aprendizagem)<br>
Atterial Teórico<br>
Atterial Teórico<br>
Atterial Teórico<br>
Atteratividade<br>
Atteratividade<br>
Atteratividade<br>
Atteratividade<br>
Atteratividades de sistematização<br>
Atteratividades de sist**

- 
- $\triangleright$  Videoaula
- 
- $\triangleright$  Interatividade
- 
- (AS's)

Cruzeiro do Sul Virtual<br>Educação a Distância

# ÁREA DO ALUNO

# ÁREA DO ALUNO: COMO ACESSAR?

![](_page_10_Picture_1.jpeg)

![](_page_10_Picture_2.jpeg)

# ÁREA DO ALUNO: PÁGINA INICIAL

![](_page_11_Picture_1.jpeg)

![](_page_11_Figure_2.jpeg)

![](_page_12_Figure_0.jpeg)

![](_page_13_Figure_0.jpeg)

# ÁREA DO ALUNO: VIDA ACADÊMICA

![](_page_14_Picture_1.jpeg)

![](_page_14_Figure_2.jpeg)

# ÁREA DO ALUNO: FINANCEIRO

![](_page_15_Picture_1.jpeg)

![](_page_15_Figure_2.jpeg)

# ÁREA DO ALUNO: FINANCEIRO

![](_page_16_Picture_1.jpeg)

![](_page_16_Picture_2.jpeg)

![](_page_16_Picture_3.jpeg)

# Orientações importantes:

- Somente no mês de ingresso é concedido a carência de desconto até o dia 25. Nos<br>
 Somente no mês de ingresso é concedido a carência de desconto até o dia 25. Nos<br>
 Case queira "dar uma pausa" por estudos pão deixe de p
- provides of external contrario sulvirtual<br> **Prientações importantes:**<br>
 Somente no mês de ingresso é concedido a carência de desconto até o dia 25. Nos<br>
próximos meses o estudante deverá atentar-se aos prazos;<br>
 Caso que **formalizar o trancamento ou cancelamento ou cancelamento ou cancelamento ou cancelamento ou cancel and CAA Online, seguindo todas as instruções do atendimento;<br>Pasa trancamento ou cancelamento, por meio da CAA Online, seg** Somente no mês de ingresso é concedido a carência de desconto até o dia 25. Nos<br>próximos meses o estudante deverá atentar-se aos prazos;<br>• Caso queira "dar uma pausa" nos estudos, não deixe de nos comunicar! É necessário<br>f **comente no mês de ingresso é concedido a carência de desconto até o dia 25. Nos próximos meses o estudante deverá atentar-se aos prazos;<br>Caso queira "dar uma pausa" nos estudos, <b>não deixe de nos comunicar!** É necessário<br>
- 

# ÁREA DO ALUNO: CAA ONLINE

![](_page_17_Picture_1.jpeg)

![](_page_17_Figure_2.jpeg)

# ÁREA DO ALUNO: REMATRÍCULA

A rematrícula é o processo para<br>
renovação do vínculo acadêmico e deverá<br>
ser realizada todos os semestres, nos<br>
meses de **janeiro e julho.**<br>
Importante: Leia o contrato de<br>
Prestação de Serviços Educacionais e clique<br>
em

![](_page_18_Picture_3.jpeg)

![](_page_18_Figure_5.jpeg)

# ÁREA DO ALUNO: ATIVIDADES COMPLEMENTARES

**O ALUNO: ATIVIDADES COMPLEMENTARES**<br>As Atividades Complementares são atividades<br>ares, que deverão ser realizadas durante a vigência<br>o aluno deverão integradas à carga horária total dos cursos<br>o. REA DO ALUNO: ATIVIDADES COMPLEMENTARES<br>
As Atividades Complementares são atividades<br>
extracurriculares, que deverão ser realizadas durante a vigência<br>
do curso e serão integradas à carga horária total dos cursos<br>
de gradu REA DO ALUNO: ATIVIDADES COMPLEMENTARES<br>
As Atividades Complementares são atividades<br>
extracurriculares, que deverão ser realizadas durante a vigência<br>
do curso e serão integradas à carga horária total dos cursos<br>
de gradu **REA DO ALUNO: ATIVIDADES COM**<br>As Atividades Complementares são atividades<br>extracurriculares, que deverão ser realizadas durante a vigência<br>do curso e serão integradas à carga horária total dos cursos<br>de graduação.<br>Trata-s **O ALUNO: ATIVIDADES COMPLEMENTARES**<br>As Atividades Complementares são atividades<br>ares, que deverão ser realizadas durante a vigência<br>oserão integradas à carga horária total dos cursos<br>o.<br>Trata-se de um componente curricula FREA DO ALUNO: ATIVIDADES COMPLEMENTARES<br>
As Atividades Complementares são atividades<br>
extracurriculares, que deverão ser realizadas durante a vigência<br>
do curso e serão integradas à carga horária total dos cursos<br>
de grad **REA DO ALUNO: ATIVIDADES COMPLEMENTARES**<br>
As Atividades Complementares são atividades<br>
extracurriculares, que deverão ser realizadas durante a vigência<br>
do curso e serão integradas à carga horária total dos cursos<br>
de gra **REA DO ALUNO: ATIVIDADES COMPLEMENTARES**<br>
As Atividades Complementares são atividades<br>
extracurriculares, que deverão ser realizadas durante a vigência<br>
do curso e serão integradas à carga horária total dos cursos<br>
de gra As Atividades Complementares são atividades conclusão do concerte de um componente curricular obrigatório<br>
O aluno deverá digital<br>
o aluno deverá digital<br>
o aluno deverá digital<br>
o aluno deverá digital<br>
o aluno deverá digi As Atividades Complementares são atividades<br>
extracurriculares, que deverão ser realizadas durante a vigência<br>
do curso e serão integradas à carga horária total dos cursos<br>
de graduação.<br>
Trata-se de um componente curricul

extracurriculares, que deverão ser realizadas durante a vigência<br>
do curso e serão integradas à carga horária total dos cursos<br>
de graduação.<br>
Trata-se de um componente curricular obrigatório<br>
– MEC (Parecer do CNE/CES nº Trata-se de um componente curricular obrigatório<br>
cor do CNE/CES nº 492/2001) e tem por objetivo<br>
magrado a formação social e profissional.<br>
Magrado social e profissional.<br>
O não cumprimento impossibilitará a conclusão do<br> Trata-se de um componente curricular obrigatório<br>
enriquecer o processo ensino-aprendizagem, privilegiando<br>
a complementação da formação social e profissional.<br>
O não cumprimento impossibilitará a conclusão do<br>
e emissão d

Você sabia?

## Cadastro das Atividades

atividades no campo "Envio de comprovantes", com<br>tamanho **máximo de até 1MB**. As atividades serão<br>analisadas em até 30 dias após o cadastro.<br>**Importante:** Atente-se ao período de enviol<br>**Consulta de comprovantes**<br>No campo Cruzeiro do Sul Virtual<br>
Cadastro das Atividades<br>
O aluno deverá digitalizar e anexar o comprovante das<br>
atividades no campo "Envio de comprovantes", com<br>
tamanho máximo de até 1MB. As atividades serão<br>
analisadas em até 3 **Educação a distância<br>
Cadastro das Atividades**<br>
O aluno deverá digitalizar e anexar o comprovante das<br>
atividades no campo "Envio de comprovantes", com<br>
tamanho máximo de até 1MB. As atividades serão<br>
analisadas em até 30 **Cruzeiro do Sul Virtual**<br>
Educação a distância<br>
Cadastro das Atividades<br>
O aluno deverá digitalizar e anexar o comprovante das<br>
atividades no campo "Envio de comprovantes", com<br>
tamanho máximo de até 1MB. As atividades se **Educação a distância<br>
Cadastro das Atividades**<br>
O aluno deverá digitalizar e anexar o comprovante das<br>
atividades no campo "Envio de comprovantes", com<br>
tamanho máximo de até 1MB. As atividades serão<br>
analisadas em até 30 **Educação a distância<br>
Cadastro das Atividades**<br>
O aluno deverá digitalizar e anexar o comprovante das<br>
atividades no campo "Envio de comprovantes", com<br>
tamanho máximo de até 1MB. As atividades serão<br>
analisadas em até 30 **Cruzeiro do Sul Virtual**<br> **Cruzeiro do Sul Virtual**<br> **Cruzeiro do Sul Virtual**<br>
Educação a distância<br>
es no campo "Envio de comprovantes", com<br>
máximo de até 1MB. As atividades serão<br>
as em até 30 dias após o cadastro.<br> Cruzeiro do Sul Virtual<br>
Cadastro das Atividades<br>
deverá digitalizar e anexar o comprovante das<br>
es no campo "Envio de comprovantes", com<br>
máximo de até 1MB. As atividades serão<br>
as em até 30 dias após o cadastro.<br>
nume: A **Educação a distância<br>
Cadastro das Atividades**<br>
deverá digitalizar e anexar o comprovante das<br>
es no campo "Envio de comprovantes", com<br>
o máximo de até 1MB. As atividades serão<br>
as em até 30 dias após o cadastro.<br>
ne: At **Exercise de Schemation Cruzeiro do Sul Virtual**<br> **Cadastro das Atividades**<br>
deverá digitalizar e anexar o comprovante das<br>
no campo "Envio de omprovantes", com<br>
as monté 30 dias após o cadastro.<br> **Consulta de comprovantes** Educação a distância<br>
Cadastro das Atividades<br>
deverá digitalizar e anexar o comprovante das<br>
ses no campo "Envio de comprovantes", com<br>
máximo de até 1MB. As atividades serão<br>
ses em até 30 dias após o cadastro.<br>
note: At

#### Consulta de comprovantes

tamanho máximo de até 1MB. As atividades serão<br>
analisadas em até 30 dias após o cadastro.<br> **Importante:** Atente-se ao período de envio!<br> **Consulta de comprovantes**<br>
No campo de consulta é possível identificar a<br>
carga hor

#### Regulamento e Tutoriais

- 
- 
- 

![](_page_19_Picture_14.jpeg)

# ÁREA DO ALUNO: TEMAS TRANSVERSAIS

![](_page_20_Picture_1.jpeg)

Actionian de Temas Transversais transversais transversais transversais transversais transversais transversais transversais transversais transversais transversais tem modelo diferenciado, será<br>nos cursos de Graduação.<br>Con a sempre que a anterior for finalizada.<br>
Electoriada con en la contente de contente de contente de contente de contente de contente de la contente de<br>
ao anten ao ambiente, drogas, direttos humanos, cultura<br>
altiturada com e

![](_page_20_Picture_4.jpeg)

![](_page_20_Picture_5.jpeg)

#### É obrigatório?

Sim, trata-se de uma obrigação legal! Após cursar e<br>Sim, trata-se de uma obrigação legal! Após cursar e<br>ter a nota satisfatória, as 40h serão<br>automaticamente validadas na sua Área do Aluno ><br>Atividades Complementares e lan ter a nota satisfatória, as 40h serão adistância<br>ter a nota satisfatória, as 40h serão<br>automaticamente validadas a satisfatória, as 40h serão<br>automaticamente validadas a sua Área do Aluno ><br>Atividades Complementares e lanç Eruzeiro do Sul Virtual<br>
Educação a distância<br>
Educação a distância<br>
Sim, trata-se de uma obrigação legal! Após cursar e<br>
ter a nota satisfatória, as 40h serão<br>
automaticamente validadas na sua Área do Aluno ><br>
Atividades Educação a distância<br>
Educação a distância<br>
Educação a distância<br>
Sim, trata-se de uma obrigação legal! Após cursar e<br>
ter a nota satisfatória, as 40h serão<br>
automaticamente validadas na sua Área do Aluno ><br>
Atividades Com **de Cruzeiro do Sul Virtual<br>
Educação a distância<br>
En Cruzeiro do Sul Virtual<br>
Sim, trata-se de uma obrigação legal! Após cursar e<br>
ter a nota satisfatória, as 40h serão<br>
automaticamente validadas na sua Área do Aluno ><br>
A E obrigatório?**<br>
Sim, trata-se de uma obrigação legal! Após cursar e<br>
ver a nota satisfatória, as 40h serão<br>
automaticamente validadas na sua Área do Aluno ><br>
Atividades Complementares e lançadas em seu<br>
nistórico escolar E **ODTIGATOTIO?**<br>
Sim, trata-se de uma obrigação legal! Após cursar e<br>
ver a nota satisfatória, as 40h serão<br>
suttomaticamente validadas na sua Área do Aluno ><br>
suttoridades Complementares e lançadas em seu<br>
suistórico esc

#### Importante

![](_page_21_Picture_0.jpeg)

# **AMBIENTE** VIRTUAL DE APRENDIZAGEM

(BLACKBOARD)

# BLACKBOARD: O QUE É?

**OARD: O QUE É?**<br>
O Blackboard é o Ambiente<br>
Aprendizagem (AVA). Nele você<br>
a todo o material de suas LACKBOARD: O QUE É?<br>
O Blackboard é o Ambiente<br>
Virtual de Aprendizagem (AVA). Nele você<br>
encontrará todo o material de suas<br>
disciplinas, as atividades, videoaulas,<br>
encontrará todo o material de suas<br>
disciplinas, as ati LACKBOARD: O QUE É?<br>  $\begin{array}{|l|l|}\n\hline\n0 & \text{Blackboard} & \text{é} & \text{o} & \text{Ambiente}\n\end{array}$ <br>
Virtual de Aprendizagem (AVA). Nele você<br>
encontrará todo o material de suas<br>
disciplinas, as atividades, videoaulas,<br>
apostilas e demais recursos n LACKBOARD: O QUE É?<br>
O Blackboard é o Ambiente<br>
Virtual de Aprendizagem (AVA). Nele você<br>
encontrará todo o material de suas<br>
disciplinas, as atividades, videoaulas,<br>
apostilas e demais recursos necessários<br>
para sua forma LACKBOARD: O QUE É?<br>  $\frac{1}{2}$ <br>  $\frac{1}{2}$ <br>
Virtual de Aprendizagem (AVA). Nele você<br>
encontrará todo o material de suas<br>
disciplinas, as atividades, videoaulas,<br>
apostilas e demais recursos necessários<br>
para sua formação **LACKBOARD: O QUE É?**<br>
0 Blackboard é o Ambiente<br>
Virtual de Aprendizagem (AVA). Nele você<br>
encontrará todo o material de suas<br>
disciplinas, as atividades, videoaulas,<br>
apostilas e demais recursos necessários<br>
para sua for O Blackboard é o Ambiente<br>
2 Aprendizagem (AVA). Nele você<br>
á todo o material de suas<br>
5, as atividades, videoaulas,<br>
e demais recursos necessários<br>
ormação acadêmica.<br>
É pelo AVA que o aluno terá<br>
ormano professor, tutor Contato com o professor, tutor e colegas de<br>
Contato com o professor, tutor e colegas de<br>
Contato com o professor, tutor e colegas de<br>
Explicit de suas<br>
Explicit de suas<br>
Explicit de suas<br>
Explicit de suas<br>
Explicit de sua

turma!

![](_page_22_Picture_3.jpeg)

![](_page_22_Picture_4.jpeg)

#### Como acessar?

- 
- 
- 

#### Regras para acessar pelo site e App:

Como acessar?<br>
Sa de acesso:<br>
Aluno (Menu esquerdo da tela);<br>
S://bb.cruzeirodosulvirtual.com.br/;<br>
o para Android ou IOS.<br>
S<br>
S para acessar pelo site e App:<br>
No campo "Nome do usuário" digite o<br>
a Instituição (veremos no Esta de Aluno (Menu esquerdo da tela);<br>
• Área do Aluno (Menu esquerdo da tela);<br>
• Site: https://bb.cruzeirodosulvirtual.com.br/;<br>
• Aplicativo para Android ou IOS.<br>
• Regras para acessar pelo site e App:<br>
• No campo "Nom no campo "Site: https://bb.cruzeirodosulvirtual.com.br/;<br>
aplicativo para Android ou IOS.<br>
Aplicativo para Android ou IOS.<br> **Regras para acessar pelo site e App:**<br>
No campo "Nome do usuário" digite o<br>
código da sua Institu Filte: https://bb.cruzeirodosulvirtual.com.br/;<br>
Aplicativo para Android ou IOS.<br>
Regras para acessar pelo site e App:<br>
No campo "Nome do usuário" digite o<br>
código da sua Instituição (veremos no próximo slide) e<br>
no campo

# BLACKBOARD: CÓDIGO DAS BANDEIRAS

![](_page_23_Picture_1.jpeg)

![](_page_23_Picture_2.jpeg)

# BLACKBOARD: ACESSANDO AS DISCIPLINAS

![](_page_24_Picture_1.jpeg)

![](_page_24_Picture_20.jpeg)

# BLACKBOARD: MENU DA DISCIPLINA

![](_page_25_Picture_1.jpeg)

Sinaliza que a disciplina é da Graduação EaD. Obs.: Para os cursos 4.0 aparecerá o item "Aulas ao vivo e interativas "(cronograma e gravações)<br>
Graduação EAD FALE COM SEU TUTOR < Canal de comunicação com o(a) tutor(a) por meio de mensagens privadas. Atente-se às web conferências e Chat Day! CONTEÚDO DA DISCIPLINA <a>>>>>>>>>>>>>>>> Conteúdo da Disciplina Orientações, avisos e materiais didáticos INFORMAÇÕES GERAIS Sinaliza que a disciplina é da Graduação EAD<br>
Sinaliza que a disciplina é da Graduação EAD<br>
vivo e interativas "(cronograma e gravações)<br>
FALE COM SEU TUTOR<br>
al de comunicação com (o al lutor (a) por meio de<br>
mensagens pri **DUAÇÃO EAD**<br>
da Graduação EaD.<br>
rá o item "Aulas ao<br>
grama e gravações)<br> **M SEU TUTOR**<br> **M SEU TUTOR**<br>
dorneça o Cruzeiro Play!<br>
Conheça o Cruzeiro Play!<br>
Conheça o Cruzeiro Play!<br>
Conheça o Cruzeiro Play!<br>
Conheça o Cruz MINHAS NOTAS Exibição de todas as notas obtidas nas atividades de sistematização da disciplina **de la constitución de la constitución de la constitución de la constitución de la** MATERIAL COMPLEMENTAR

Fórum de materiais complementares indicados pelo professor

GRADUAÇÃO EAD <a>>>>>>>>>>>>>> Empreendedorismo -

Suporte Técnico

**Material Complementar** 

#### CONHEÇA O CRUZEIRO PLAY

Uma plataforma que lhe recomendará produções audiovisuais cruciais para o seu aperfeiçoamento

#### AVISOS

Canal de divulgação dos avisos, normalmente utilizado pelos tutores para publicação de mensagens sobre as disciplinas

#### MATERIAL DIDÁTICO

Materiais de ensino, separados por pastas e unidades. Conteúdos teóricos, videoaulas, hora de exercitar (atividades) e complementos

#### CALENDÁRIO

Calendário e critérios de avaliação da disciplina, com prazos e peso das notas

### FÓRUM DE DISCUSSÃO

Fóruns são compostos por linhas de discussão individuais que poderão ser organizadas em torno de assuntos determinados

#### SUPORTE TÉCNICO

Canais de comunicação para o suporte técnico da plataforma

# VAMOS ENTENDER UM POUCO DA DISCIPLINA

![](_page_26_Picture_1.jpeg)

![](_page_26_Figure_2.jpeg)

# VAMOS ENTENDER UM POUCO DA DISCIPLINA

![](_page_27_Picture_1.jpeg)

Para alguns cursos há disciplinas de projetos especiais, voltados para carreira, competência e ele problemas, a saber:<br>Para alguns cursos há disciplinas de projetos especiais, voltados para carreira, competência e ele prob

- **resolução de problemas, a saber:** PAC Plano de Acompanhamento de Carreira: Possibilita ao estudante planejar sua carreira, competência e problemas, a saber: PAC Plano de Acompanhamento de Carreira: Possibilita ao **O BRICIPLINA**<br>
Para alguns cursos há disciplinas de projetos especiais, voltados para carreira, competência e<br>
plução de problemas, a saber:<br>
PAC – Plano de Acompanhamento de Carreira: Possibilita ao estudante planejar su Final do curso have a alguns cursos have disciplinas de projetos especiais, voltados para carreira, competência e<br>
Final do curso haverá sessões de Coaching com a participação de curriculo, preparação e simulação de entrev **SEMENT CORPORT CORPORT CORPORT CORPORT CONSECUTES CONSECUTES ENEXUS CONSECUTED FOR CONSECUTED FRIGATION CORPORT CONSECUTED CONSECUTED AND FRIGADOR OF PROPERTIES AS CONSECUTED AND CONSECUTED ACC-Plano de Accompanhamento de** Para alguns cursos ha disciplinas de projetos especiais, voltados para carreira, competência e<br>
• PAC – Plano de Acompanhamento de Carreira: Possibilita ao estudante planejar sua carreira, sonhos e potencialidades.<br>
O alun **PAC – Plano de Acompanhamento de Carreira:** Possibilita ao estudante planejar sua carreira, sonhos e potencialidades.<br>
O aluno participará de atividades para elaboração de currículo, preparação e simulação de entrevistas
- 
- 
- The system of a control of a participação dos coordenadores de cursos;<br>
Integrador de Conching com a participação dos coordenadores de cursos;<br>
Integrador de Competências: Objetivo de integrar as práticas/ habilidades dese

![](_page_27_Picture_7.jpeg)

![](_page_28_Picture_0.jpeg)

# SISTEMA DE AVALIAÇÃO

# SISTEMA DE AVALIAÇÃO: MÉTODO AVALIATIVO

![](_page_29_Picture_1.jpeg)

![](_page_29_Figure_2.jpeg)

# SISTEMA DE AVALIAÇÃO: COMPOSIÇÃO DA NOTA

![](_page_30_Picture_1.jpeg)

![](_page_30_Figure_2.jpeg)

![](_page_31_Figure_0.jpeg)

# SISTEMA DE AVALIAÇÃO: ENADE

![](_page_32_Picture_1.jpeg)

**IA DE AVALIAÇÃO: ENADE**<br>O ENADE é um dos procedimentos de avaliação do Sistema Nacional<br>cão da Educação Superior (SINAES), realizado pelo Instituto Nacional<br>os e Pesquisas Educacionais Anísio Teixeira (INEP). **SISTEMA DE AVALIAÇÃO: ENADE**<br>O ENADE é um dos procedimentos de avaliação do Sistema Nacional<br>de Avaliação da Educação Superior (SINAES), realizado pelo Instituto Nacional<br>de Estudos e Pesquisas Educacionais Anísio Teixeir **SISTEMA DE AVALIAÇÃO: ENADE**<br>
O ENADE é um dos procedimentos de avaliação do Sistema Nacional<br>
de Avaliação da Educação Superior (SINAES), realizado pelo Instituto Nacional<br>
de Estudos e Pesquisas Educacionais Anísio Teix

**IA DE AVALIAÇÃO: ENADE**<br>
O ENADE é um dos procedimentos de avaliação do Sistema Nacional<br>
qão da Educação Superior (SINAES), realizado pelo Instituto Nacional<br>
os e Pesquisas Educacionais Anísio Teixeira (INEP).<br>
É um com **SISTEMA DE AVALIAÇÃO: ENADE**<br>
O ENADE é um dos procedimentos de avaliação do Sistema Nacional<br>
de Avaliação da Educação Superior (SINAES), realizado pelo Instituto Nacional<br>
de Estudos e Pesquisas Educacionais Anísio Teix

**Exame Nacional de Desempenho dos Estudantes** 

![](_page_32_Picture_6.jpeg)

![](_page_33_Picture_0.jpeg)

# MENTORIA WORKALOVE

## MENTORIA WORKALOVE

**ENTORIA WORKALOVE**<br>
O Programa de Alunos Mentores tem como<br>
objetivo prestar orientação aos estudantes dos cursos<br>
de Graduação EaD, Polos e empresas sobre a utilização<br>
das funcionalidades da Plataforma de Trabalhabilida **MENTORIA WORKALOVE**<br>
O Programa de Alunos Mentores tem como<br>
objetivo prestar orientação aos estudantes dos cursos<br>
de Graduação EaD, Polos e empresas sobre a utilização<br>
das funcionalidades da Plataforma de Trabalhabilid **ENTORIA WORKALOVE**<br>
O Programa de Alunos Mentores tem como<br>
objetivo prestar orientação aos estudantes dos cursos<br>
de Graduação EaD, Polos e empresas sobre a utilização<br>
das funcionalidades da Plataforma de Trabalhabilida **MENTORIA WORKALOVE**<br>
O Programa de Alunos Mentores tem como<br>
objetivo prestar orientação aos estudantes dos cursos<br>
de Graduação EaD, Polos e empresas sobre a utilização<br>
das funcionalidades da Plataforma de Trabalhabilid

de Graduação EaD, Polos e empresas sobre a utilização<br>das funcionalidades da Plataforma de Trabalhabilidade<br>por meio de mentorias online.<br>O programa faz parte das ações do Núcleo de<br>Empreendedorismo Trabalhabilidade e Inov

![](_page_34_Picture_3.jpeg)

![](_page_34_Figure_4.jpeg)

## MENTORIA WORKALOVE: PRIMEIRO ACESSO

![](_page_35_Picture_1.jpeg)

**RIA WORKALOVE: PRIMEIRO ACESSO**<br>Acesse o Workalove pelo *link*:<br>prk.cruzeirodosulvirtual.com.br/ e insira os<br>aixo, em seguida aceite os termos e condições MENTC **HENTORIA WORKALOVE: PRIMEIRO ACESSO**<br>Acesse o Workalove pelo *link:*<br>https://work.cruzeirodosulvirtual.com.br/ e insira os<br>dados abaixo, em seguida aceite os termos e condições<br>de acesso, concordando em compartilhar seus **1ENTORIA WORKALOVE: PRIMEIRO ACESSO**<br>Acesse o Workalove pelo *link:*<br>https://work.cruzeirodosulvirtual.com.br/ e insira os<br>dados abaixo, em seguida aceite os termos e condições<br>de acesso, concordando em compartilhar seus **MENTORIA WORKALOVE: PRIMEIRO ACESSO**<br>
Acesse o Workalove pelo *link*:<br>
https://work.cruzeirodosulvirtual.com.br/ e insira os<br>
dados abaixo, em seguida aceite os termos e condições<br>
de acesso, concordando em compartilhar s **IENTORIA WORKALOVE: PRIMEIRO ACESSO**<br>
Acesse o Workalove pelo *link:*<br>
https://work.cruzeirodosulvirtual.com.br/ e insira os<br>
dados abaixo, em seguida aceite os termos e condições<br>
de acesso, concordando em compartilhar s

![](_page_35_Picture_3.jpeg)

NÃO CONSEGUIU ACESSAR A PLATAFORMA? CLIQUE AQUI

### **MENTORIA**

Exercise do Sul Virtual<br>
E aqui que a plataforma começa a transformar suas<br>
informações em conhecimento e inteligência. A partir do<br>
seu perfil profissional desenvolvido no currículo do<br>
futuro a plataforma identifica e de **informações em conhecimento e inteligência. A partir do Educação a distancia de transformações em conhecimento e inteligência. A partir do seu perfil profissional desenvolvido no currículo do futuro, a plataforma identifi** Seu perfil profissional desenvolvido no currículo do Sul Virtual<br>Seu perfil profissional desenvolvido no currículo do<br>Seu perfil profissional desenvolvido no currículo do<br>Seu perfil profissional desenvolvido no currículo d **Exercise do Sul Virtual<br>
Educação a distância<br>
E aqui que a plataforma começa a transformar suas<br>
informações em conhecimento e inteligência. A partir do<br>
seu perfil profissional desenvolvido no currículo do<br>
futuro, a pl MENTORIA**<br>
E aqui que a plataforma começa a transformar suas<br>
informações em conhecimento e inteligência. A partir do<br>
seu perfil profissional desenvolvido no currículo do<br>
futuro, a plataforma identifica e destaca as trê MENTORIA<br>
E aqui que a plataforma começa a transformar suas<br>
informações em conhecimento e inteligência. A partir do<br>
seu perfil profissional desenvolvido no currículo do<br>
futuro, a plataforma identifica e destaca as três MENTORIA<br>
E aqui que a plataforma começa a transformar suas<br>
informações em conhecimento e inteligência. A partir do<br>
seu perfil profissional desenvolvido no currículo do<br>
futuro, a plataforma identifica e destaca as três

Cruzeiro do Sul Virtual<br>Educação a Distância

# COLAÇÃO DE **GRAU E** DIPLOMA

# COLAÇÃO DE GRAU

![](_page_37_Picture_1.jpeg)

**O DE GRAU**<br>A Colação de Grau será agendada,<br>camente, após a conclusão do curso, desde que<br>nenhuma pendência. **Example 18 SIGNAU**<br>
A Colação de Grau será agendada,<br>
automaticamente, após a conclusão do curso, desde que<br>
não haja nenhuma pendência.<br> **Fique atento** às condições abaixo: **O DE GRAU**<br>
A Colação de Grau será agendada,<br>
amente, após a conclusão do curso, desde que<br>
nenhuma pendência.<br> **Fique atento** às condições abaixo:<br> **Entrega de toda documentação!** 

![](_page_37_Picture_4.jpeg)

![](_page_37_Picture_5.jpeg)

![](_page_37_Picture_6.jpeg)

![](_page_37_Picture_8.jpeg)

## DIPLOMA

**IPLOMA**<br>O processo será desencadeado, automaticamente,<br>logo após a Colação de Grau.<br>Seguindo as diretrizes da Portaria MEC, nº 117 de<br>26/02/2021, o Diploma será disponibilizado de forma digital, **IPLOMA**<br>
O processo será desencadeado, automaticamente,<br>
logo após a Colação de Grau.<br>
Seguindo as diretrizes da Portaria MEC, nº 117 de<br>
26/02/2021, o Diploma será disponibilizado de forma digital,<br>
juridicamente válido. **IPLOMA**<br>
O processo será desencadeado, automaticamente,<br>
logo após a Colação de Grau.<br>
Seguindo as diretrizes da Portaria MEC, nº 117 de<br>
26/02/2021, o Diploma será disponibilizado de forma digital,<br>
juridicamente válido.

Diploma.

![](_page_38_Picture_5.jpeg)

![](_page_38_Picture_6.jpeg)

![](_page_39_Picture_0.jpeg)

# **CANAIS DE** RELACIONAMENTO

# ASSISTENTE VIRTUAL: ESTELA **ITE VIRTUAL: ESTELA**<br>Olá, querido(a) estudante!<br>Muito prazer, sou Estela, a assistente virtual da Cruzeiro do Sul Virtual.

![](_page_40_Picture_1.jpeg)

- 
- 
- 
- 

Muito prazer, sou **Estela**, a assistente virtual da Cruzeiro do Sul Virtual.<br> **Estou em constante aprendizado para lhe proporcionar o m**<br> **Atendimento online. Conte sempre comigo, posso te ajudar com:**<br> **Assuntos da CAA On** Estou em constante aprendizado para lhe proporcionar o melhor<br>
online. Conte sempre comigo, posso te ajudar com:<br>
da CAA Online;<br>
com código de barras para pagamento;<br>
des (com código de autenticidade);<br>
mais...<br>
Para fala

![](_page_40_Picture_11.jpeg)

# FLUXO DE RELACIONAMENTO

![](_page_41_Picture_1.jpeg)

![](_page_41_Figure_2.jpeg)

# DICAS PARA O SUCESSO DE SEUS ESTUDOS

![](_page_42_Picture_1.jpeg)

![](_page_42_Picture_2.jpeg)

![](_page_42_Picture_3.jpeg)

**CONHEÇA A PLATAFORMA DO SEU CURSO**<br>
Como boa parte de seu ambiente acadêmico será virtual,<br>
conhecer a plataforma é fundamental para que você não deixe<br>
nada passar despercebido<br> **ORGANIZE SUA ROTINA**<br>
Para garantir um bo CONHEÇA A PLATAFORMA DO SEU CURSO<br>
Como boa parte de seu ambiente acadêmico será virtual,<br>
conhecer a plataforma é fundamental para que você não deixe<br>
mada passar despercebido<br>
ORGANIZE SUA ROTINA<br>
Para garantir um bom de CONHEÇA A PLATAFORMA DO SEU CURSO<br>
Como boa parte de seu ambiente acadêmico será virtual,<br>
combecer a plataforma é fundamental para que você não deixe<br>
nada passar despercebido<br>
ORGANIZE SUA ROTINA<br>
Para garantir um bom de Cruzeiro do Sul Virtual<br>
CONHEÇA A PLATAFORMA DO SEU CURSO<br>
Como boa parte de seu ambiente acadêmico será virtual,<br>
conhecer a plataforma é fundamental para que você não deixe<br>
nada passar despercebido<br>
ORGANIZE SUA ROTINA CONHEÇA A PLATAFORMA DO SEU CURSO<br>
Como boa parte de seu ambiente acadêmico será virtual,<br>
conhecer a plataforma é fundamental para que você não deixe<br>
nada passar despercebido<br>
ORGANIZE SUA ROTINA<br>
Para garantir um bom de **CONHEÇA A PLATAFORMA DO SEU CURSO**<br>Como boa parte de seu ambiente acadêmico será virtual,<br>conhecer a plataforma é fundamental para que você não deixe<br>nada passar despercebido<br>**ORGANIZE SUA ROTINA**<br>Para garantir um bom des **CONHEÇA A PLATAFORMA DO SEU CURSO**<br>Como boa parte de seu ambiente acadêmico será virtual,<br>conhecer a plataforma é fundamental para que você não deixe<br>nada passar despercebido<br>**ORGANIZE SUA ROTINA**<br>Para garantir um bom des CONHEÇA A PLATAFORMA DO SEU CURSO<br>
Como boa parte de seu ambiente acadêmico será virtual,<br>
conhecer a plataforma é fundamental para que você não deixe<br>
nada passar despercebido CONHEÇA A PLATAFORMA DO SEU CURSO<br>Como boa parte de seu ambiente acadêmico será virtual,<br>conhecer a plataforma é fundamental para que você não deixe<br>nada passar despercebido<br>ORGANIZE SUA ROTINA CONHEÇA A PLATAFORMA DO SEU CURSO<br>
Controller de seu ambiente acadêmico será virtual,<br>
conhecer a plataforma é fundamental para que você não deixe<br>
nada passar despercebido<br>
ORGANIZE SUA ROTINA<br>
Para garantir um bom desemp CONHEÇA A PLATAFORMA DO SEU CURSO<br>Como boa parte de seu ambiente acadêmico será virtual,<br>conhecer a plataforma é fundamental para que você não deixe<br>nada passar despercebido

![](_page_42_Picture_6.jpeg)

**ORGANIZE SUA ROTINA**<br>
Para garantir um bom desempenho nos estudos, anote todas as<br>
tarefas e metas estipuladas, você poderá se organizar por meio<br>
de agenda, planilhas ou até mesmo em App.<br> **CUMPRA OS PRAZOS**<br>
Não deixe p **ORGANIZE SUA ROTINA**<br>Para garantir um bom desempenho nos estudos, anote todas as<br>tarefas e metas estipuladas, você poderá se organizar por meio<br>de agenda, planilhas ou até mesmo em App.<br>**CUMPRA OS PRAZOS**<br>Não deixe para a **ORGANIZE SUA ROTINA**<br>Para garantir um bom desempenho nos estudos, anote todas as<br>tarefas e metas estipuladas, você poderá se organizar por meio<br>de agenda, planilhas ou até mesmo em App.<br>**CUMPRA OS PRAZOS**<br>Não deixe para a mada passar despercebido<br> **ORGANIZE SUA ROTINA**<br>
Para garantir um bom desempenho nos estudos, anote todas as<br>
tarefas e metas estipuladas, você poderá se organizar por meio<br>
de agenda, planilhas ou até mesmo em App.<br> **CUMP** 

![](_page_42_Picture_9.jpeg)

![](_page_42_Picture_12.jpeg)

## DICAS PARA O SUCESSO DE SEUS ESTUDOS

![](_page_43_Picture_1.jpeg)

![](_page_43_Picture_2.jpeg)

![](_page_43_Picture_3.jpeg)

**Propriesta de Santagarda de Santagarda de Santagarda de Santagarda de Santagarda de Santagarda de Santagarda de Santagarda de Santagarda de Santagarda de Santagarda de Santagarda de Santagarda de Santagarda de Santagarda** Educação a distância<br>
Educação a distância<br>
Por último, mas não menos<br>
importante... leia com muita atenção o<br>
Manual do Aluno, pois nele você<br>
encontrará todos os processos, vistos<br>
pessa Aula Inaugural e muito mais Edition de Sulvirtual<br>
Editor de Branco de Sulvirtual<br>
Por último, mas não menos<br>
importante... leia com muita atenção o<br>
Manual do Aluno, pois nele você<br>
encontrará todos os processos, vistos<br>
nessa Aula Inaugural, e muit Educação a distância<br> **Encontrará de Sulvirtual<br>
Educação a distância<br>
Por último, mas não menos<br>
importante... leia com muita atenção o<br>
Manual do Aluno, pois nele você<br>
encontrará todos os processos, vistos<br>
nessa Aula I LEIA O MANUAL DO ALUNO**<br>Por último, mas não menos<br>importante... leia com muita atenção o<br>**Manual do Aluno**, pois nele você<br>encontrará todos os processos, vistos<br>nessa Aula Inaugural, e muito mais,<br>porém, com riqueza de de **LEIA O MANUAL DO ALUNO**<br>Por último, mas não menos<br>importante... leia com muita atenção o<br>**Manual do Aluno**, pois nele você<br>encontrará todos os processos, vistos<br>nessa Aula Inaugural, e muito mais,<br>porém, com riqueza de de informação! Educação a distância<br>
Educação a distância<br>
Por último, mas não menos<br>
importante... leia com muita atenção o

Explore-o!

![](_page_44_Picture_0.jpeg)

# A equipe do seu Polo<br>deseja muito sucesso em A equipe do seu Polo<br>deseja muito sucesso em<br>sua trajetória acadêmica! A equipe do seu Polo<br>deseja muito sucesso em<br>sua trajetória acadêmica! to sucesso em<br>pria acadêmica!<br>Bons estudos!